## **Erstellung eines Abos auf dem Digitalen Amtsblatt Schweiz**

Mit dieser Funktion werden Ihnen täglich Meldungen auf Ihr E-Mail Konto zugestellt, sofern diese Ihren definierten Suchkriterien entsprechen.

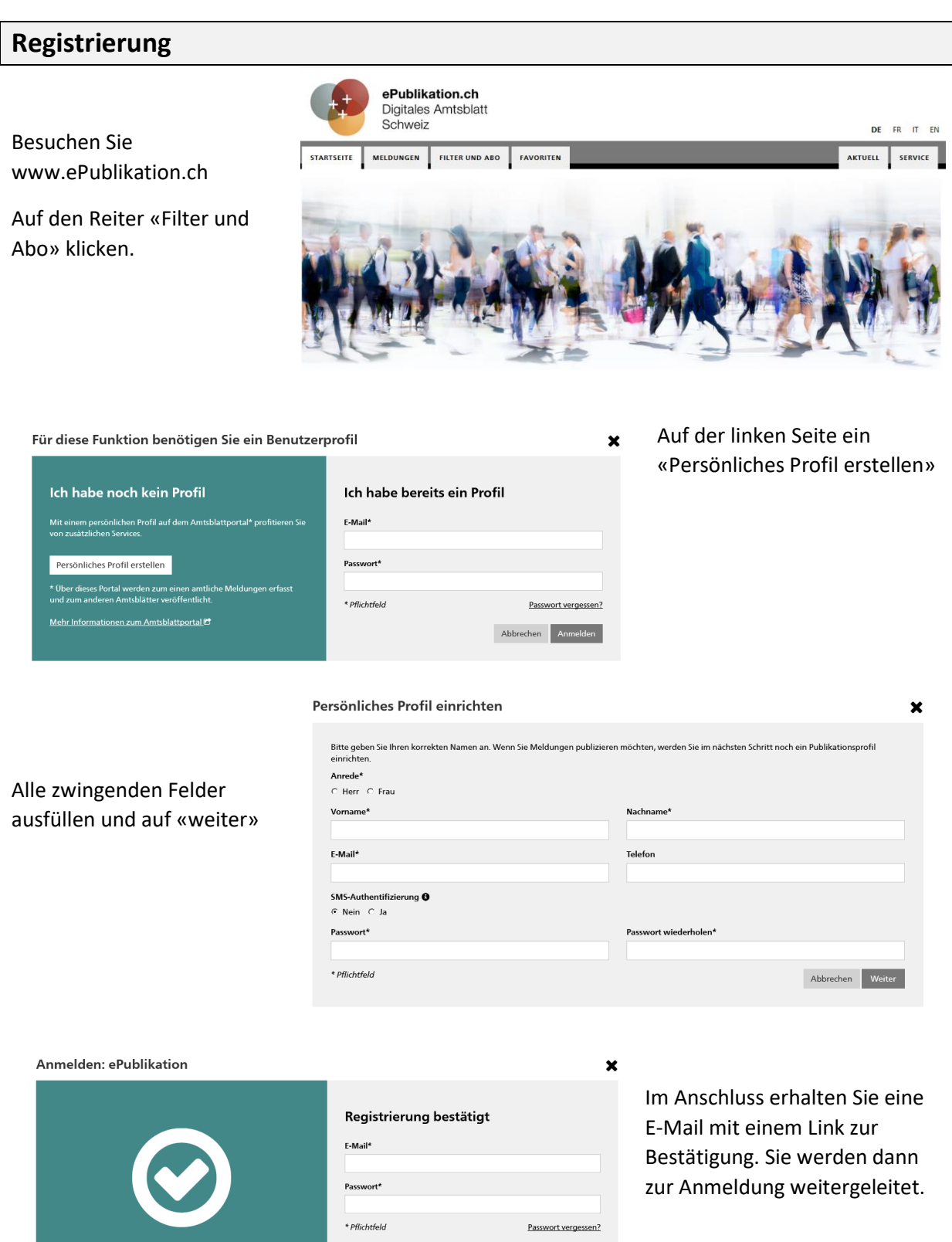

Abbrechen Anmelden

## **Abo einrichten**

**MELDUNGEN** 

STARTSEITE Suchfilter: Kein Filter gewählt  $\ddot{\phantom{0}}$ Stichwortsuche **O**  $\mathbf{C}$  $\Box$  Auch in PDF-Anhängen  $\Box$ suchen Zeitraum  $\Theta$  $\bigcirc$  Keine Einschränkung C Heute  $\bigcirc$  Letzte 7 Tage  $\bigcirc$  Letzter Monat ○ Zeitraum angeben Themen  $\Theta$ Alle anzeigen  $\bigcirc$  The<br>matisch filtern Sprache der Meldung Alle  $\checkmark$ Gemeinde **O** Grüningen  $\mathbf{c}^{\top}$ Postleitzahl <sup>8</sup>  $\mathbf{c}$ 8627 Publizierende Stelle  $\mathbf{C}$ UID-Nummer <sup>@</sup>  $\mathbf{c}$ Meldungsnummer  $\pmb{\Theta}$  $\mathbf{c}$ Auswahl zurücksetzen Speichern

Gehen Sie nach erfolgter Anmeldung auf die Registerkarte «Meldungen»

Nun kann eine individuelle Suche eingerichtet werden.

In der linken Spalte sollten / können (Beispiel Ossingen) folgende Felder ausgefüllt werden:

- Zeitraum (der publizierten Meldungen)
- Themen (thematisch filtern für eine verfeinerte Auswahl)
- Gemeinde (die Postleitzahl wird automatisch nach Betätigung der Enter-Taste eingetragen)

Hinweis: Falls Sie obenstehende auf eine thematische Verfeinerung verzichten, werden Ihnen im Abo nicht nur Meldungen der Gemeinde, sondern auch von Zweckverbänden und auch vom SHAB angezeigt.

Sobald Sie auf «Speichern» klicken, werden Sie aufgefordert, einen Namen für Ihr Suchabo einzugeben. Zudem können Sie dort den Haken bei «Abonnieren» setzen.

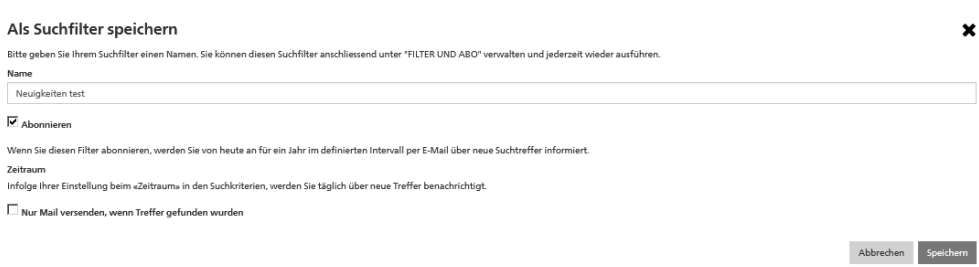

Ihr Suchabo können Sie jederzeit im Register «Filter und Abo» bearbeiten.